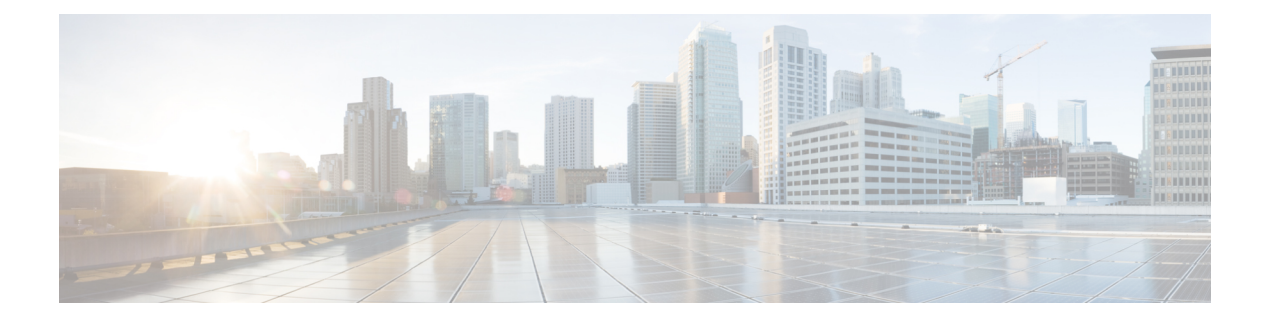

# **WCCP** の設定

このセクションでは、WCCP の設定について説明します。

- WCCP の前提条件 (1 ページ)
- WCCP に関する制約事項 (1 ページ)
- WCCP に関する情報 (3 ページ)
- WCCP の設定方法 (11 ページ)
- WCCP の設定例 (20ページ)
- WCCP の機能情報 (24 ページ)

# **WCCP** の前提条件

- WCCP を使用するには、インターネットに接続されたインターフェイス上で IP を設定す る必要があります。また、別のインターフェイスをコンテンツエンジンに接続する必要が あります。
- コンテンツエンジンに接続するインターフェイスは、ファストイーサネットインターフェ イスまたはギガビット イーサネット インターフェイスにする必要があります。

# **WCCP** に関する制約事項

#### **General**

Web キャッシュ通信プロトコルバージョン 2 (WCCPv2) には、次の制限が適用されます。

- WCCP は、IPv4 ネットワークだけで動作します。
- シスコエクスプレスフォワーディングをイネーブルにすると、WCCPによってネットワー クアドレス変換 (NAT) がバイパスされます。
- WCCP には、ネットワークで同時に設定された NAT およびゾーンベース ファイアウォー ルとの相互運用性がありません。
- サービスグループは、最大 32 のコンテンツエンジンおよび 32 のスイッチで構成できま す。
- マルチキャストクラスタにサービスを提供するスイッチの場合、存続可能時間 (TTL) の 値を 15 以下に設定する必要があります。
- クラスタのすべてのコンテンツエンジンは、クラスタにサービスを提供するすべてのデバ イスと通信できるように設定する必要があります。
- マルチキャスト アドレスは、224.0.0.0 ~ 239.255.255.255 の範囲にする必要があります。
- 同じクライアント インターフェイスで同時に最大 8 個のサービス グループがサポートさ れます。
- レイヤ 2 のリライト転送メソッドはサポートされますが、Generic Routing Encapsulation (GRE) はサポートされません。
- レイヤ 2 モードが導入されている場合、コンテンツエンジンにレイヤ 2 を直接接続する必 要があります。1 ホップ以上離れたレイヤ 3 接続はサポートされていません。
- Ternary CAM(TCAM)フレンドリ マスクベースの割り当てはサポートされますが、ハッ シュ バケットベースの方式はサポートされません。
- TCAMスペースがなくなると、トラフィックはリダイレクトされず、通常どおりに転送さ れます。
- WCCP バージョン 2 規格では、最大 256 個のマスクをサポートします。ただし、Cisco Catalyst 9000 シリーズ スイッチは、単一のマスクへのマスク割り当てテーブルのみをサ ポートします。
- マスク割り当てに設定されているコンテンツエンジンが、割り当て方式としてハッシュが 選択されているファームに参加しようとする場合、キャッシュエンジンの割り当て方式が 既存のファームの方式と一致しない限り、ファームに参加できません。
- WCCPリダイレクションは、マルチプロトコルラベルスイッチング(MPLS)およびポー トチャネル インターフェイスではサポートされていません。
- WCCP 高可用性は、モジュラ、スタッキング、および StackWise Virtual (SVL) モードで はサポートされていません。
- コマンド **show ip wccp** *<service\_group>* **detail** の出力に含まれる **packets redirected** カウン タは、CPU スイッチングでパケットがリダイレクトされた場合にのみ値が増加します。 Cisco ExpressForwarding(CEF)が着信 WCCP リダイレクション、L2 転送方式、およびマ スク割り当てで使用されている場合は常に、すべての WCCP トラフィックがハードウェ ア経由でリダイレクトされます。トラフィックがハードウェア経由でリダイレクトされた 場合、カウンタの値は増加しません。

#### **Catalyst 9000** シリーズ スイッチのアクセス制御リスト

WCCPがマスク割り当てを使用している場合、リダイレクトリストはアプライアンスのマスク 情報にマージされ、その結果としてマージされた ACL は Catalyst 9000 シリーズ スイッチ ハー

ドウェアに渡されます。リダイレクト リストのプロトコルが IP であるか、サービス グループ プロトコルと完全に一致する場合、その許可 ACL または拒否 ACL のエントリだけが、アプラ イアンスのマスク情報にマージされます。

次の制約事項がリダイレクト リスト ACL に適用されます。

- ACL は、IPv4 拡張 ACL にする必要があります。
- 個々の発信元または宛先のポート番号だけを指定できます。ポート範囲は指定できませ  $h_{\alpha}$
- 個々の発信元または宛先のポート番号以外の有効な一致基準は **dscp** と **tos** のみです。
- **fragments**、**time-range**、**options** キーワードや、TCP フラグは使用できません。
- リダイレクト ACL がこれらの制約事項を満たさない場合、次のエラー メッセージがログ に記録されます。

WCCP-3-BADACE: Service <service group>, invalid access-list entry (seq:<sequence>, reason:<reason>)

# **WCCP** に関する情報

Web Cache Communication Protocol (WCCP) はシスコが開発したコンテンツルーティング テク ノロジーです。IP パケットを代行受信し、IP パケットに指定されている宛先とは別の宛先に それらのパケットをリダイレクトします。パケットは、インターネット上にある宛先の Web サーバーから、クライアントのローカルのコンテンツエンジンにリダイレクトされるのが一般 的です。WCCPの展開シナリオによっては、Webサーバーからクライアント方向でもトラフィッ クをリダイレクトする必要があります。WCCP を使用すると、コンテンツ エンジンをネット ワーク インフラストラクチャに統合できます。

このマニュアルの作業では、ネットワークにコンテンツエンジンが設定済みであることを前提 にしています。

### **WCCP** の概要

WCCPは、Cisco Content Engine(またはWCCPを実行する他のコンテンツエンジン)を使用し て、ネットワークのトラフィックパターンをローカライズし、ローカルでコンテンツ要求を実 行できるようにします。トラフィックのローカライズによって伝送コストを引き下げ、ダウン ロード時間を短縮できます。

WCCP によって、Cisco IOS XE プラットフォームはコンテンツ要求を透過的にリダイレクトで きます。透過的リダイレクションを使用すると、ユーザーは、Webプロキシを使用するように ブラウザを設定せずに、コンテンツ要求をローカルで実行できます。ユーザーはターゲット URL を使用してコンテンツを要求できます。また、ユーザーの要求はコンテンツ エンジンに 自動的にリダイレクトされます。この場合の「透過的」とは、エンドユーザーが要求したファ イル (Webページなど) が、元々指定していたサーバーからではなく、コンテンツエンジンか ら送信されることをそのユーザーが意識しないという意味です。

要求を受信したコンテンツエンジンは、独自のローカルキャッシュからサービスを提供しよう とします。要求した情報が存在しない場合、コンテンツ エンジンから独自の要求が元のター ゲットサーバーに発行され、必要な情報が取得されます。コンテンツエンジンは、要求された 情報を取得すると、要求元のクライアントに転送し、以降の要求に対応するためにキャッシュ します。その結果、ダウンロードのパフォーマンスが最大になり、送信コストが大幅に削減さ れます。

WCCPにより、一連のコンテンツエンジン(コンテンツエンジンクラスタと呼ばれる)が1つ または複数のデバイスにコンテンツを提供できるようになります。ネットワーク管理者は、こ のようなクラスタ処理機能によって容易にコンテンツエンジンを拡張し、高いトラフィック負 荷を管理できます。シスコ クラスタ処理テクノロジーを使用すると、各クラスタ メンバを同 時に実行できるため、リニア スケーラビリティが実現します。クラスタ処理コンテンツ エン ジンによって、キャッシュソリューションのスケーラビリティ、冗長性、および可用性が大幅 に改善されます。最大 32 個のコンテンツ エンジンをクラスタ処理し、目的の容量まで拡張で きます。

### **WCCP** マスク割り当て

WCCPマスク割り当て機能によって、(デフォルトのハッシュ割り当て方式ではなく) WCCP サービスのロード バランシング方式としてマスク割り当てを使用できます。

Application and Content Networking System(ACNS)ソフトウェアを実行するコンテンツエンジ ンの場合、**mask-assign**キーワードを指定した**wccpcustom-web-cache**コマンドを使用して、マ スク割り当てを設定します。Cisco Wide Area Application Services(WAAS)ソフトウェアを実 行するコンテンツエンジンの場合、**mask-assign** キーワードを指定した **wccp tcp-promiscuous** コマンドを使用して、マスク割り当てを設定します。

### **WCCPv2** の設定

複数のデバイスが WCCPv2 を使用して 1 つのコンテンツエンジンクラスタにサービスを提供 できます。次の図に、複数のデバイスを使用した設定例を示します。

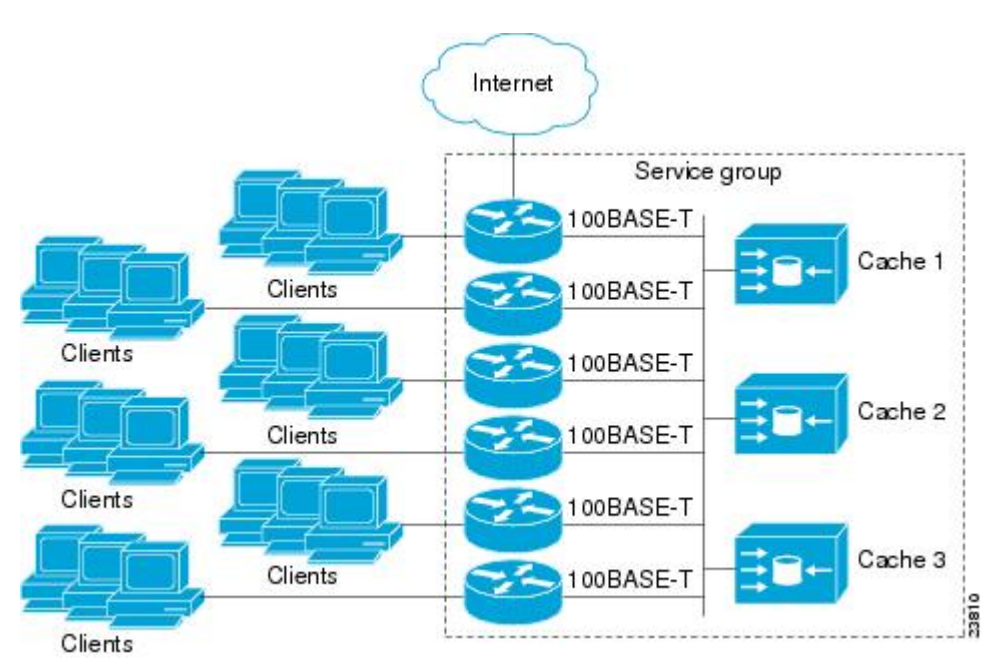

図 **<sup>1</sup> : WCCPv2** を使用した **Cisco** コンテンツ エンジン ネットワーク構成

クラスタ、および同じサービスを実行しているクラスタに接続するデバイス内のコンテンツエ ンジンのサブセットは、サービスグループと呼ばれます。利用可能なサービスには、TCPおよ び UDP リダイレクションが含まれます。

WCCPv2の場合、各コンテンツエンジンがサービスグループ内のすべてのデバイスを認識して いる必要があります。サービスグループ内のすべてのデバイスのアドレスを指定するには、次 のいずれかのメソッドを選択する必要があります。

- ユニキャスト:グループ内の各デバイスの IP アドレスリストを、各コンテンツエンジン で設定します。この場合、グループ内の各デバイスのアドレスは、設定の際、コンテンツ エンジンごとに明示的に指定する必要があります。
- マルチキャスト:単一のマルチキャストアドレスを各コンテンツエンジンで設定します。 マルチキャスト アドレス メソッドの場合、コンテンツエンジンは、サービスグループの すべてのスイッチに提供されるシングルアドレス通知を送信します。たとえば、コンテン ツエンジンは、パケットを常にマルチキャストアドレス224.0.0.100に送信するように指示 できます。その場合、マルチキャストパケットは、WCCPを使用してリッスンしているグ ループ用に設定されたサービスグループ内のすべてのデバイスに送信されます(詳細につ いては、**ip wccp group-listen** インターフェイス コンフィギュレーション コマンドを参照 してください)。

マルチキャスト オプションの場合に必要な操作は、各コンテンツ エンジンで単一のアドレス を指定することだけなので、設定が容易です。このオプションを使用して、サービスグループ からルータを動的に追加および削除できます。毎回、異なるアドレスリストを使用してコンテ ンツ エンジンを再設定する必要はありません。

WCCPv2 での設定は次の順序で行います。

- **1.** 各コンテンツエンジンは、ルータリストを使用して設定されます。
- **2.** 各コンテンツエンジンは、各自の存在と、通信の確立に使用されたすべてのデバイスのリ ストについて通知します。ルータは、グループ内のコンテンツ エンジンのビュー(リス ト)で応答します。
- **3.** そのビューがクラスタ内のすべてのコンテンツエンジンで一貫している場合、1 つのコン テンツエンジンがリードとして指定され、デバイスがパケットのリダイレクト時に展開す る必要のあるポリシーが設定されます。

### **HTTP** 以外のサービスの **WCCPv2** サポート

WCCPv2 では、さまざまな UDP および TCP トラフィックを含め、HTTP(TCP ポート 80 トラ フィック)以外のトラフィックのリダイレクションが可能です。WCCPv2では他のポート宛て のパケットをリダイレクトできます。たとえば、プロキシ Web キャッシュ処理、ファイル転 送プロトコル(FTP)キャッシング、FTP プロキシの処理、80 以外のポートの Web キャッシ ング、RealAudio、ビデオアプリケーション、およびテレフォニーアプリケーションに使用さ れるポートなどです。

各種の利用可能なサービスに対応するため、WCCPv2は複数のサービスグループという概念を 導入しました。サービス情報は、ダイナミックサービス識別番号(98など)または事前定義し たサービスキーワード(**web-cache**など)を使用して、WCCPコンフィギュレーションコマン ドで指定します。この情報は、サービス グループ メンバーが同じサービスを使用または提供 していることを確認するために使用されます。

サービス グループのコンテンツ エンジンは、プロトコル (TCP または UDP) によってリダイ レクトされるトラフィックと、最大 8 個の発信元ポートまたは宛先ポートを指定します。各 サービス グループにはプライオリティ ステータスが割り当てられます。ダイナミック サービ スのプライオリティは、コンテンツエンジンによって割り当てられます。プライオリティ値の 範囲は、0 ~ 255 です(0 が最も低いプライオリティ)。事前定義した Web キャッシュ サービ スには、240 のプライオリティが割り当てられています。

### 複数デバイスでの **WCCPv2** サポート

WCCPv2では、複数のデバイスをキャッシュエンジンのクラスタに追加できます。サービスグ ループで複数のデバイスを使用すると、冗長構成、インターフェイスの集約、およびリダイレ クトの負荷分散が可能になります。WCCPv2 は、サービスグループごとに最大 32 のデバイス をサポートします。各サービス グループの確立および保守は独立して行われます。

### **WCCPv2** での **MD5** セキュリティ

WCCPv2には、パスワードとハッシュメッセージ認証コード-メッセージダイジェスト(HMAC MD5)規格を使用して、サービスグループの一部になるスイッチとコンテンツエンジンを制御 できる、オプションの認証機能があります。共有秘密キー MD5 ワンタイム認証(**ip wccp password** password グローバル コンフィギュレーション コマンドを使用して設定)では、メッ セージを代行受信、検査、およびリプレイから保護します。

### **WCCPv2** での **Web** キャッシュ パケットのリターン

エラーまたは過負荷のために、コンテンツエンジンが、キャッシュした要求オブジェクトを提 供できない場合、コンテンツエンジンは、元々指定されていた宛先サーバーに転送するよう に、要求をデバイスに返します。WCCPv2 には、機能していないコンテンツ エンジンから返 送された要求を判断できるパケットのチェック機能があります。デバイスは、この情報を使用 して(要求をコンテンツエンジンクラスタに再送信しようとするのではなく)要求を元の宛先 サーバーに転送できます。このプロセスのエラー処理はクライアントに意識されません。

コンテンツエンジンがパケットを拒否し、パケット返送機能を開始する場合、一般的に次のよ うな理由があります。

- コンテンツ エンジンが過負荷になり、パケットを処理する余裕がなくなった場合
- コンテンツエンジンが、パケットのキャッシング機能が低下する特定の条件についてフィ ルタリングしている場合(たとえば、IP 認証が有効になった場合)

### **WCCPv2** での負荷分散

WCCPv2を使用すると、個々のコンテンツエンジンに割り当てる負荷を調整して、空きリソー スを効率的に使用できるようになります。さらに、クライアントに対して高いQualityOfService (QoS)を確保できます。WCCPv2を使用すると、指定したコンテンツエンジンが特定のコン テンツ エンジン上の負荷を調整し、クラスタ内のコンテンツ エンジン全体で負荷を分散でき ます。WCCPv2 では負荷分散を実行するために、次の 3 つの方法を使用します。

- ホットスポット処理:個々のハッシュバケットをすべてのコンテンツエンジンに分散でき ます。WCCPv2 の登場までは、1 つのハッシュバケットの情報を転送できるのは、1 つの コンテンツエンジンに対してのみでした。
- ロードバランシング:過負荷のコンテンツエンジンから、空き容量がある他のメンバーに 負荷を移行するように、コンテンツエンジンに割り当てる一連のハッシュバケットセット を調整できます。
- 負荷制限:コンテンツエンジンの容量を超えないように、スイッチが負荷を選択してリダ イレクトできるようにします。

これらのハッシュ処理パラメータを使用すると、コンテンツエンジンの過負荷を防ぎ、障害が 発生する可能性を軽減します。

### **WCCP** バイパス パケット

WCCP は IP パケットを代行受信し、IP ヘッダーに指定されている宛先以外の宛先に、そのパ ケットをリダイレクトします。パケットは、インターネット上にある Web サーバーから、宛 先のローカルの Web キャッシュにリダイレクトされるのが一般的です。

場合によっては、Webキャッシュでリダイレクトされたパケットを適切に管理できず、パケッ トを変更せずに元のデバイスに返送することがあります。このようなパケットはバイパスパ ケットと呼ばれ、カプセル化なしのレイヤ2転送(L2)を使用して、発信元のデバイスに返送 されます。デバイスはカプセル化を解除し、通常どおりにパケットを転送します。入力イン ターフェイスと関連付けられている VRF(関連付けられている VRF がない場合はグローバル テーブル)は、パケットを宛先にルーティングするときに使用されます。

### **WCCP** クローズド サービスおよびオープン サービス

パケットを代行受信し、Cisco スイッチまたはルータによって外部 WCCP クライアントデバイ スにリダイレクトするアプリケーションの場合、WCCPクライアントデバイスを使用できない と、状況によってはアプリケーションのパケットをブロックする必要があります。このブロッ クを実行するには、WCCP クローズド サービスを設定します。WCCP サービスがクローズド に設定されている場合、サービスを提供するもののアクティブなクライアントデバイスを持た ないパケットは破棄されます。

デフォルトでは、WCCP はオープン サービスとして動作します。この場合、中間デバイスが なくても、クライアントとサーバー間の通信は正常に進行します。

**ip wccp service-list** コマンドは、クローズドモードとオープンモード両方のサービスに使用で きます。アプリケーション プロトコル タイプまたはポート番号を登録するには、**service-list** キーワードと *service-access-list* 引数を使用します。オープンサービスまたはクローズドサービ スを選択するには、**mode** キーワードを使用します。

### **WCCP** 発信 **ACL** チェック

入力インターフェイスで WCCP のリダイレクションが有効になっている場合、パケットは WCCPによってリダイレクトされ、代わりにIPヘッダーで指定された宛先以外のインターフェ イスで出力されます。パケットは、引き続き入力インターフェイスで設定された ACL の影響 下にあります。ただし、リダイレクションによって、パケットが元の出力インターフェイスで 設定された ACL をバイパスする可能性があります。元の出力インターフェイスで ACL が設定 されているためにドロップされたパケットは、リダイレクト出力インターフェイスに送信され る場合があります。その結果、セキュリティ上の問題が発生する可能性があります。WCCPア ウトバウンド ACL チェック機能を有効にすると、リダイレクトされたパケットは、元の出力 インターフェイスで設定された ACL 条件の対象になります。

### **WCCP** サービス グループ

WCCP は、Cisco IOS XE ソフトウェアのコンポーネントで、定義済みの特性を持つトラフィッ クを元の宛先から代替の宛先へとリダイレクトします。一般的な WCCP アプリケーションに は、リモート Web サーバー宛ての発信トラフィックをローカル Web キャッシュにリダイレク トして、応答時間を改善し、ネットワークリソースの使用状況を最適化する機能があります。

リダイレクトに選択されるトラフィックの性質は、コンテンツエンジンで指定されるサービス グループ(下の図を参照)によって定義され、WCCPを使用してスイッチやルータに伝達され ます。

WCCPv2 は、サービスグループごとに最大 32 のスイッチをサポートします。各サービス グ ループの確立および保守は独立して行われます。

WCCPv2では、トラフィックの代行受信およびリダイレクションを行うために使用されている 論理リダイレクションサービスを基にサービスグループを使用します。標準のサービスはWeb キャッシュです。WebキャッシュはTCPポート80(HTTP)トラフィックを代行受信し、その トラフィックをコンテンツ エンジンにリダイレクトします。Web キャッシュサービスの特徴 はスイッチとコンテンツエンジンの両方から認識されているため、このサービスは既知のサー ビスと呼ばれます。サービスの識別よりも詳細な既知のサービスの説明は必要ありません。標 準の Web キャッシュサービスを指定するには、**ip wccp** コマンドと **web-cache** キーワードを使 用します。

スイッチでは同時に複数のサービスが実行できます。また、スイッチとコンテンツエンジン は、同時に複数のサービスグループの一部になることができます。 (注)

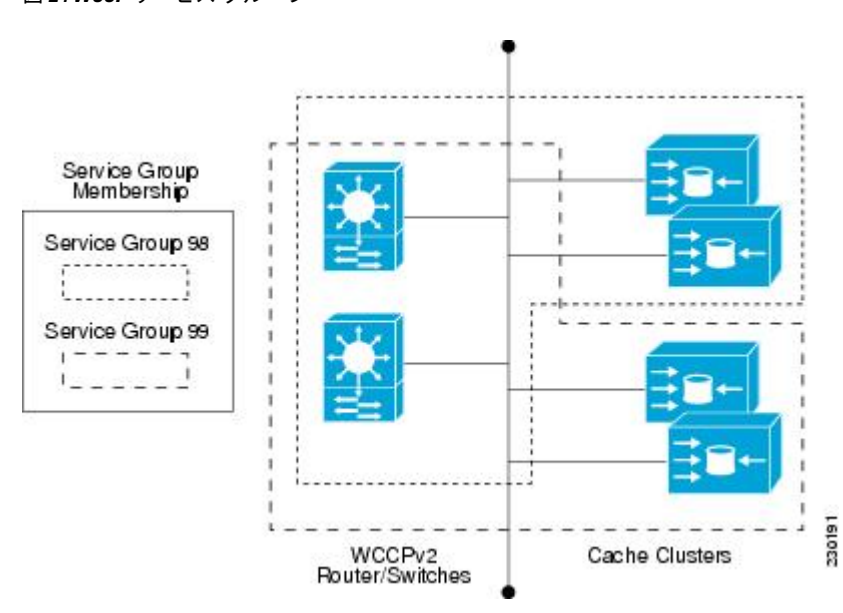

図 **2 : WCCP** サービス グループ

ダイナミックサービスは、コンテンツエンジンによって定義されます。コンテンツエンジン は、代行受信するプロトコルまたはポート、およびトラフィックの配信方法をスイッチに指示 します。ダイナミック サービス グループのトラフィックの特性に関する情報は、スイッチ自 体にはありません。この情報は、グループに参加する最初のコンテンツエンジンから提供され るためです。ダイナミック サービスでは、1 つのプロトコルに最大 8 ポートを指定できます。

たとえば、Cisco Content Engine ではダイナミック サービス 99 を使用して、リバース プロキシ サービスを指定します。ただし、他のコンテンツ エンジン デバイスでは、その他のサービス にこのサービス番号を使用する可能性があります。

### **WCCP**:**Check All Services**

インターフェイスは、WCCP サービスを複数使用して設定できます。1 つのインターフェイス に複数の WCCP サービスを設定する場合、サービスの優先順位は、他の設定済みサービスの

プライオリティと比較した、そのサービスの相対的なプライオリティによって変わります。各 WCCP サービスには、定義の一部にプライオリティ値があります。複数の WCCP サービスを 使用してインターフェイスを設定する場合、パケットの優先順位は、プライオリティ順でサー ビス グループに対して対応付けられます。

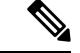

(注) WCCP サービスグループの優先順位は、Cisco IOS XE ソフトウェアでは設定できません。

**ip wccp check services all** コマンドを使用すると、すべての設定済みサービスを一致について チェックし、必要に応じてそのサービスに関するリダイレクションを実行するように WCCP を設定できます。パケットのリダイレクト先キャッシュは、リダイレクト ACL およびサービ スの優先順位で制御できます。複数の WCCP サービスをサポートするには、**ip wccp check services all** コマンドをグローバルレベルで設定する必要があります。

WCCP サービスをリダイレクト ACL を使用して設定する場合、IP パケットに一致するサービ スが見つかるまで、プライオリティ順にサービスがチェックされます。パケットに一致する サービスがない場合、パケットはリダイレクトされません。サービスがパケットに一致し、 サービスにリダイレクト ACL が設定されている場合、IP パケットは ACL に対してチェックさ れます。ACL によってパケットが拒否される場合、**ip wccp check services all** コマンドを設定 しない限り、低い優先順位のサービスにパケットは渡されません。**ip wccpcheckservices all** コ マンドを設定すると、インターフェイスで設定されている残りの低い優先順位のサービスに対 して、引き続きパケットのマッチングが試行されます。

#### **WCCP VRF**

WCCP VRF は、Virtual Routing and Forwarding (VRF) のサポートを追加することで WCCPv2 プロトコルを強化します。WCCP VRF では、グローバルに定義するだけでなく、VRF 単位で サービスグループを設定できます。サービス ID の他に、デバイスに到着する WCCP パケット の VRF が、設定されたサービスグループにキャッシュエンジンを関連付けるために使用され ます。同じ WCCP VRF に、リダイレクトが適用されたインターフェイス、キャッシュエンジ ンに接続されたインターフェイス、およびリダイレクトされなかったパケットが残されるイン ターフェイスを設定する必要があります。

### **WCCP** のトラブルシューティングのヒント

WCCP をイネーブルにすると、CPU の使用率が非常に高くなる場合があります。WCCP カウ ンタを使用すると、直接スイッチでバイパストラフィックを確認できます。また、その原因が WCCPの有効化によるCPUの使用率の高さにあるかどうかを示すことができます。場合によっ ては 10 % のバイパス トラフィックが標準で、他の状況では 10 % が高いこともあります。た だし、25% を超える数値の場合、Web キャッシュの状況をより詳しく調査する必要がありま す。

バイパストラフィックのレベルが高いことをカウンタが示している場合、次の手順は、コンテ ンツ エンジンのバイパス カウンタを確認し、コンテンツ エンジンがトラフィックのバイパス を選択した理由を判定します。さらに詳細に調査するには、コンテンツ エンジン コンソール

にログインし、CLIを使用します。カウンタを使用すると、バイパスするトラフィックの割合 を決定できます。

特定のサービスに関してデバイスで保持している WCCP 統計情報(カウント)を削除するに は、**clear wccp** コマンドを使用します。

すべてのWCCPグローバル統計情報(カウント)を表示するには、**show wccp**コマンドを使用 します。

## **WCCP** の設定方法

次の設定作業では、ネットワークで使用するコンテンツエンジンのインストールと設定が完了 していることを前提としています。クラスタでコンテンツエンジンを設定してから、ルータま たはスイッチの WCCP 機能を設定する必要があります。コンテンツエンジンの設定とセット アップ作業については、Cisco Cache Engine [ユーザーガイド](http://www.cisco.com/univercd/cc/td/doc/product/webscale/webcache/ce21/ver21/index.htm) [英語] を参照してください。

### **WCCP** の設定

WCCP を設定するには、次の作業を実行します。

**ip wccp**{**web-cache** | *service-number*} グローバル コンフィギュレーション コマンドを使用して WCCP サービスを設定するまで、WCCP はデバイスに対して無効です。

サービスグループのデバイスとコンテンツエンジンのパスワードを設定するには、**ip wccp web-cache password** コマンドを使用します。MD5 パスワードセキュリティの場合、サービス グループのパスワードを使用して、サービスグループに参加させる各デバイスおよびコンテン ツエンジンを設定する必要があります。パスワードの長さは、8 文字以下である必要がありま す。サービスグループの各コンテンツエンジンまたはデバイスは、WCCPメッセージヘッダー の検証後すぐに、受信した WCCP パケットのセキュリティコンポーネントを認証します。認 証に失敗したパケットは廃棄されます。

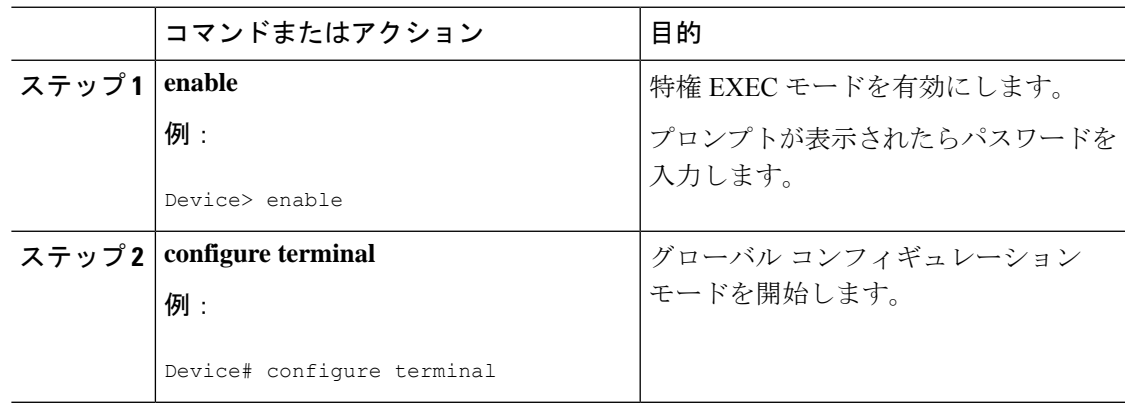

 $\overline{\phantom{a}}$ 

 $\mathbf{l}$ 

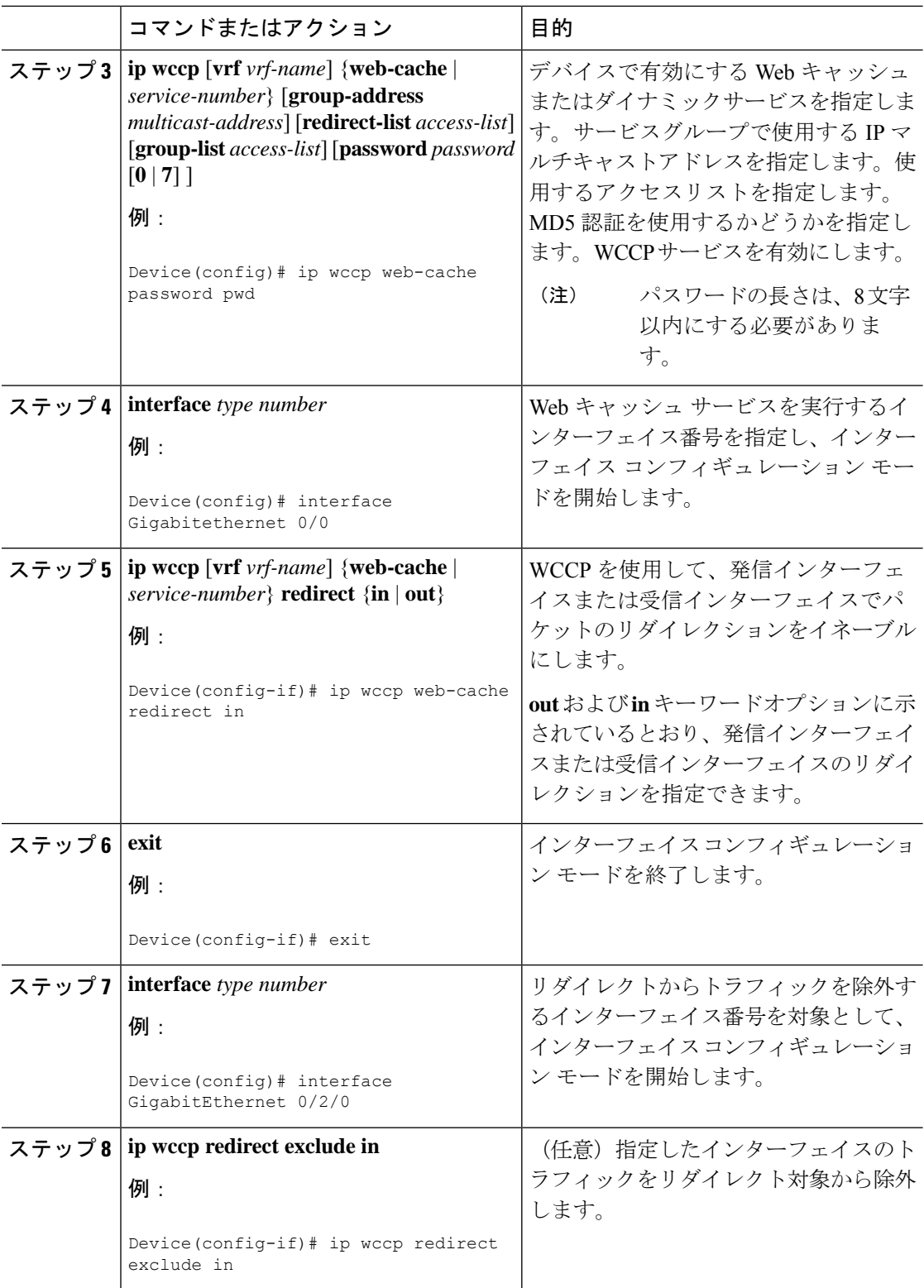

Ι

## クローズド サービスの設定

WCCP 用のサービスグループの数を指定し、クローズドサービスまたはオープンサービスと してサービスグループを設定し、オプションで全サーバーのチェックを指定するには、この作 業を実行します。

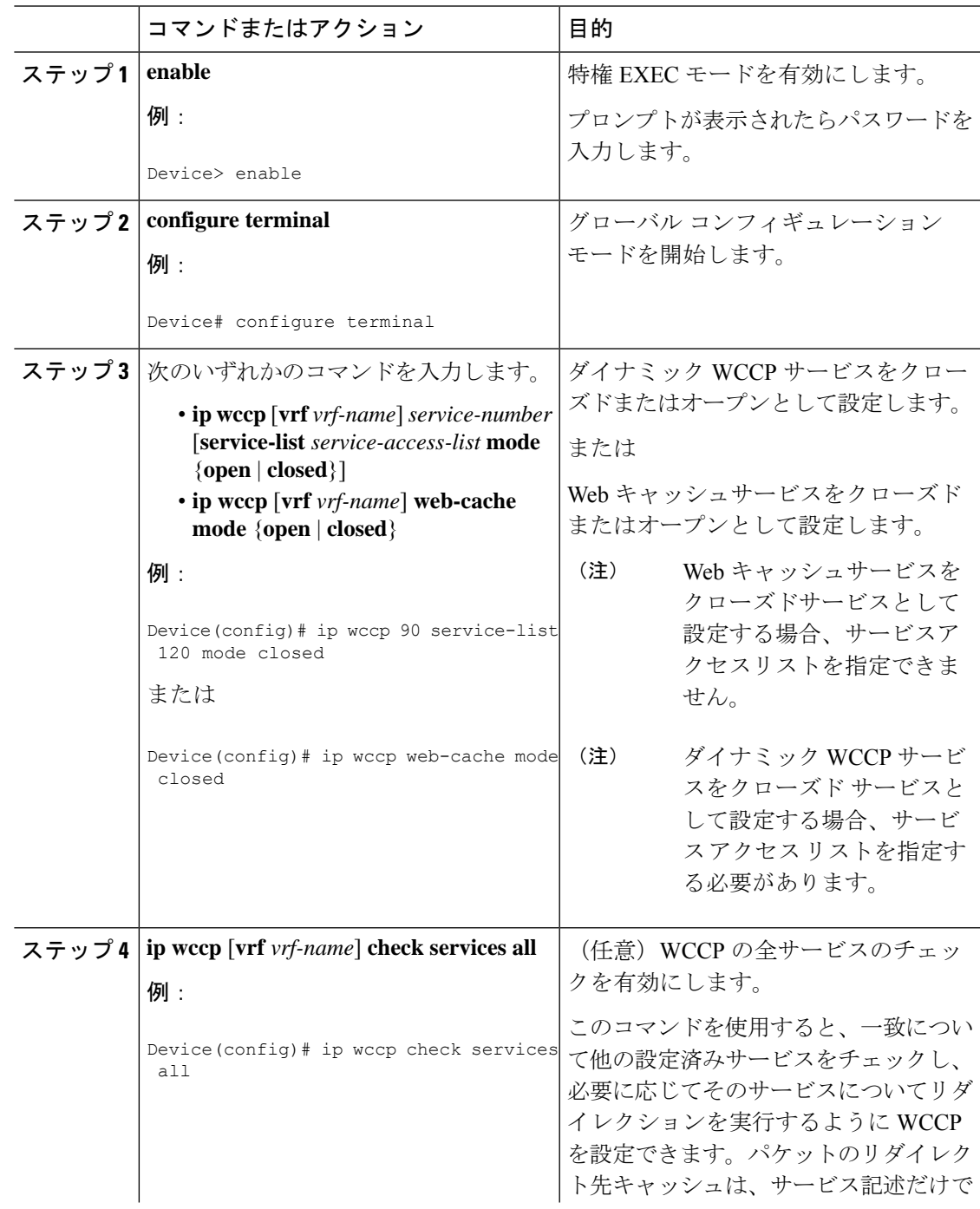

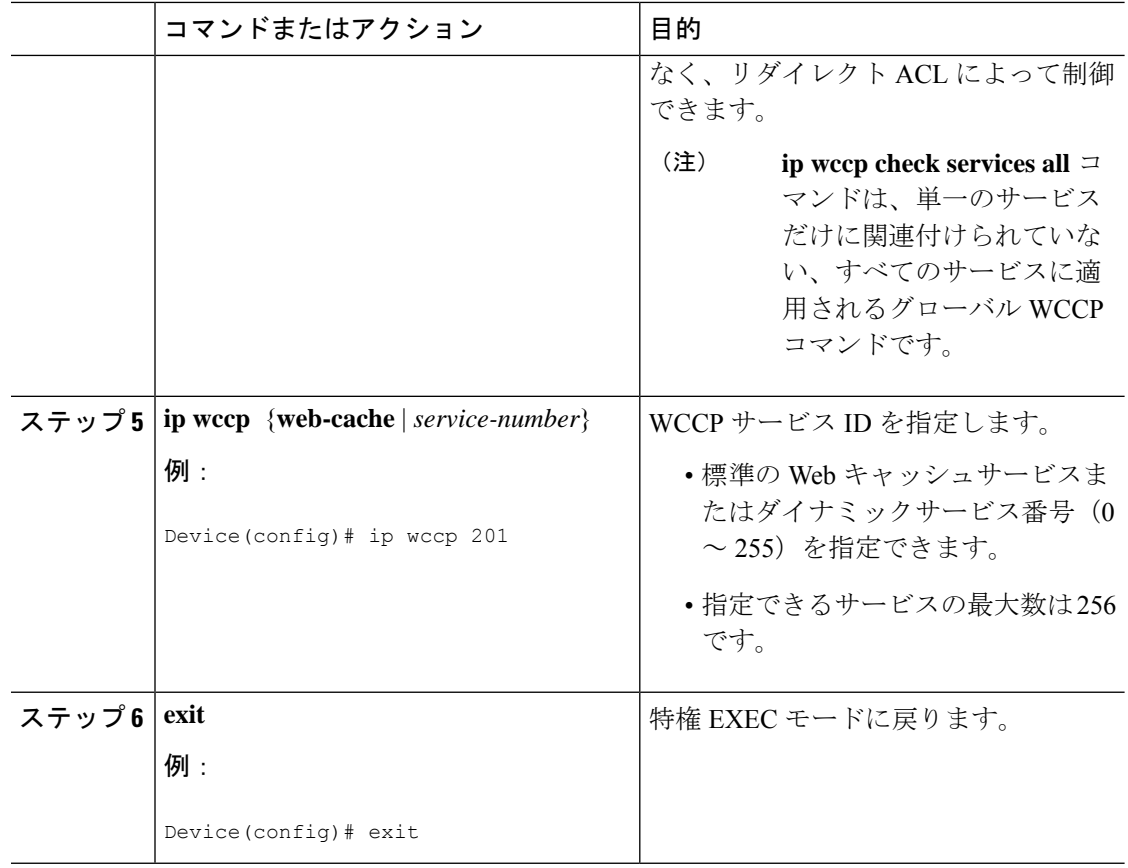

### マルチキャストアドレスへのデバイスの登録

サービスグループにマルチキャストアドレスオプションを使用する場合、デバイスがインター フェイスでマルチキャスト ブロードキャストを待ち受けるように設定する必要があります。

リダイレクトされたトラフィックが仲介デバイスを経由する必要のあるネットワーク設定の場 合、経由対象のデバイスは、IPマルチキャストルーティングを実行するように設定する必要が あります。仲介デバイスの経由を有効にするには、次の2つのコンポーネントを設定してくだ さい。

- **ip multicast-routing** グローバル コンフィギュレーション コマンドを使用して、IP マルチ キャストルーティングを有効にします。
- **ip wccp group-listen** インターフェイス コンフィギュレーション コマンドを使用して、 キャッシュエンジンの接続先のインターフェイスが、マルチキャストの送信を受信できる ようにします。

I

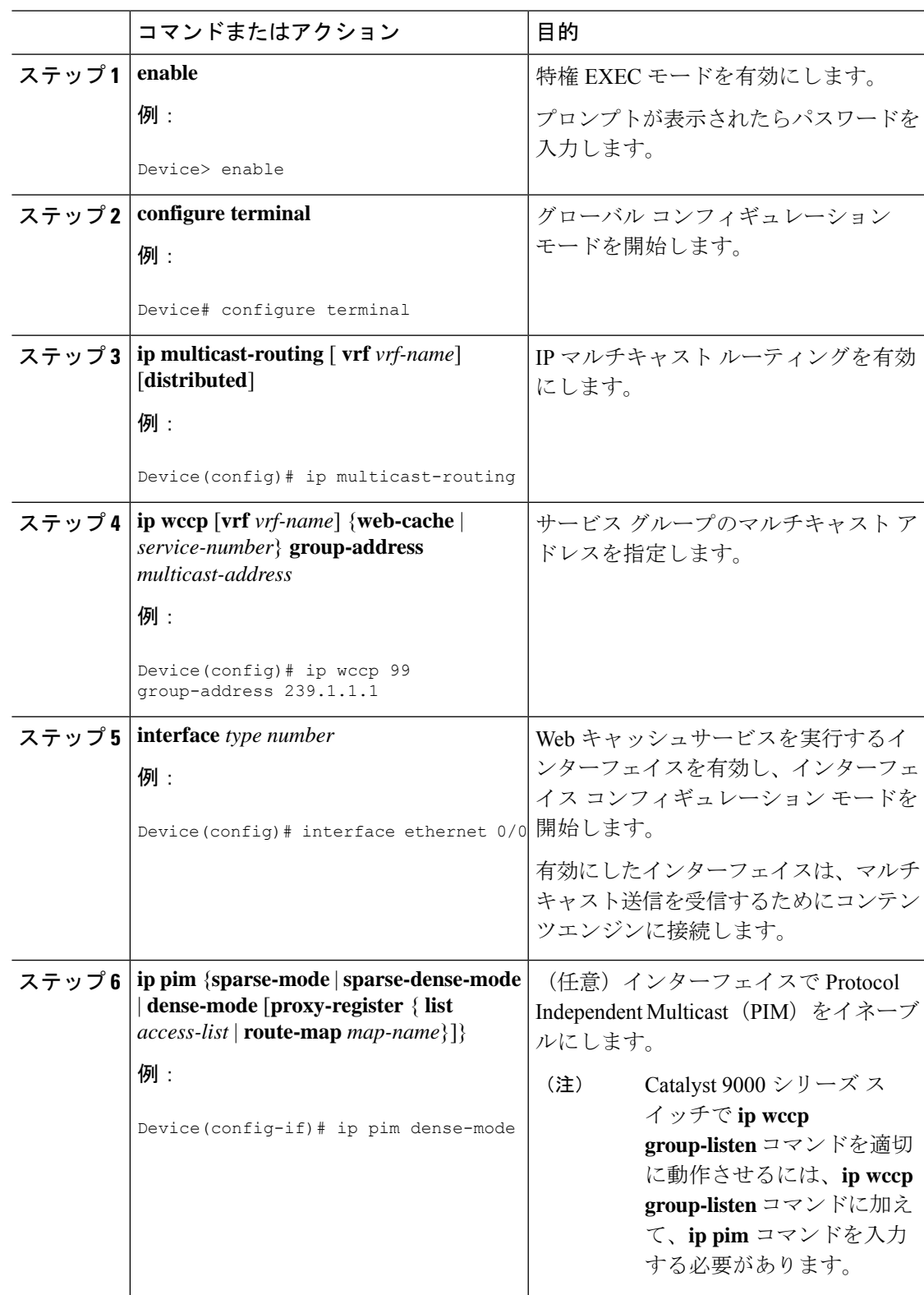

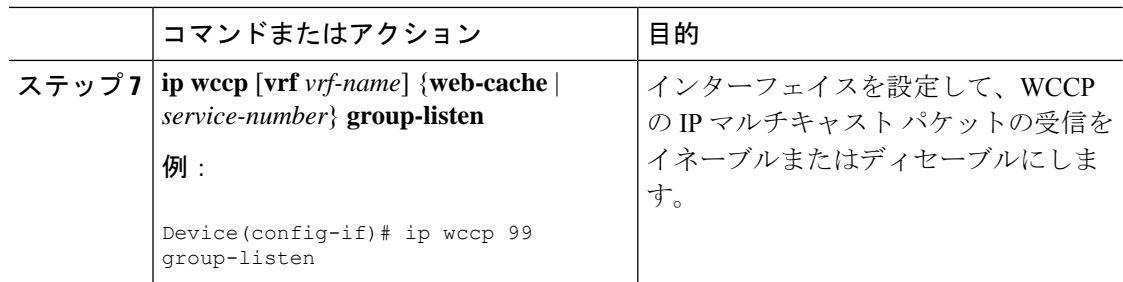

# **WCCP** サービス グループのアクセス リストの使用

どのトラフィックをどのコンテンツエンジンに送信するかを決定するためにアクセスリストを 使用するようにデバイスを設定するには、次の作業を実行します。

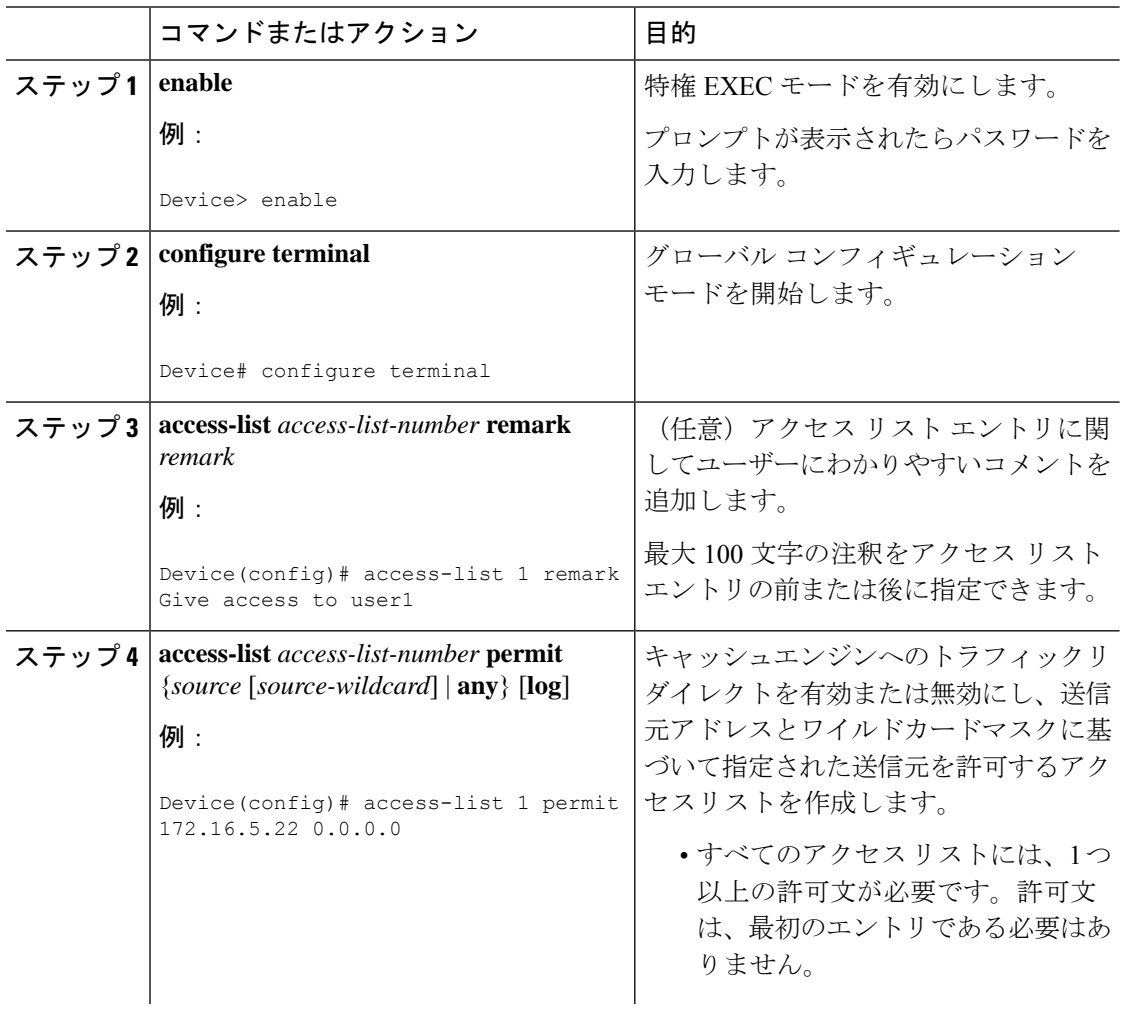

I

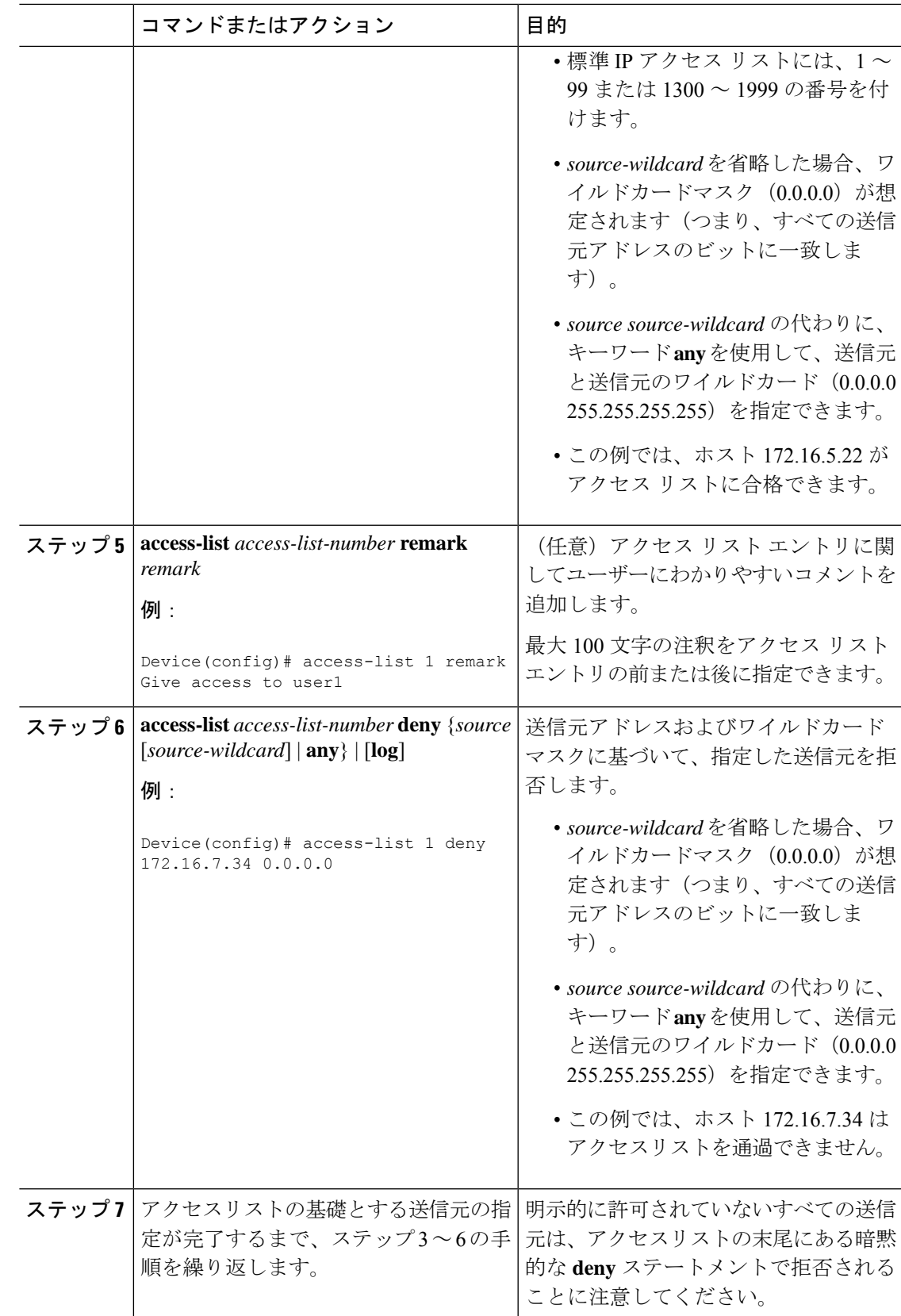

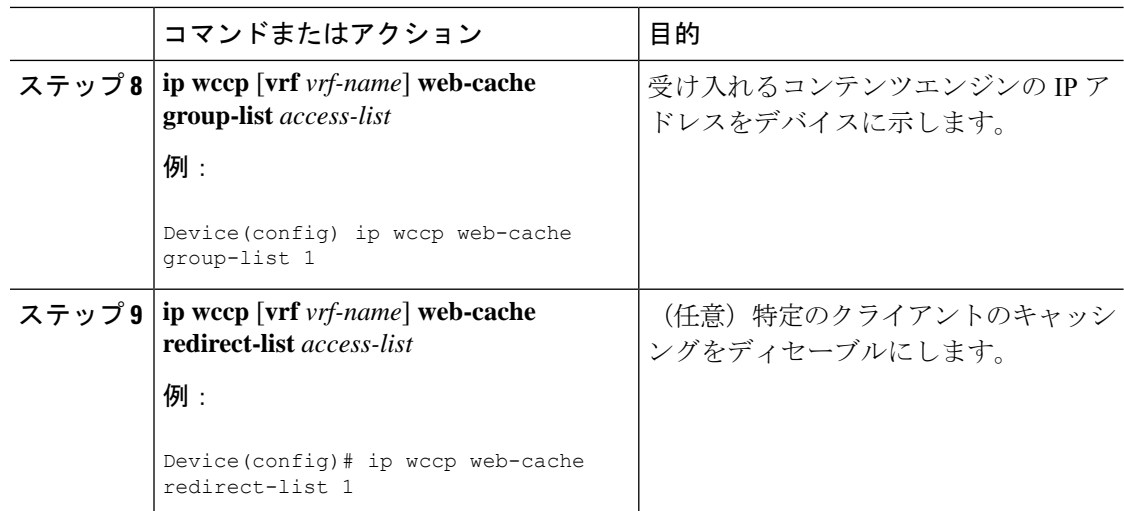

## **WCCP** 発信 **ACL** チェックのイネーブル化

# $\begin{picture}(20,5) \put(0,0){\line(1,0){155}} \put(0,0){\line(1,0){155}} \put(0,0){\line(1,0){155}} \put(0,0){\line(1,0){155}} \put(0,0){\line(1,0){155}} \put(0,0){\line(1,0){155}} \put(0,0){\line(1,0){155}} \put(0,0){\line(1,0){155}} \put(0,0){\line(1,0){155}} \put(0,0){\line(1,0){155}} \put(0,0){\line(1,0){155}} \put(0,0){\line(1,$

- (注)
	- ハードウェアですべてのリダイレクションを実行する場合、発信 ACL チェックを有効にする と、リダイレクションのモードが変わります。ショートカットをインストールする前に、追加 の ACL チェックがソフトウェアで実行できるように、最初のパケットが交換されます。

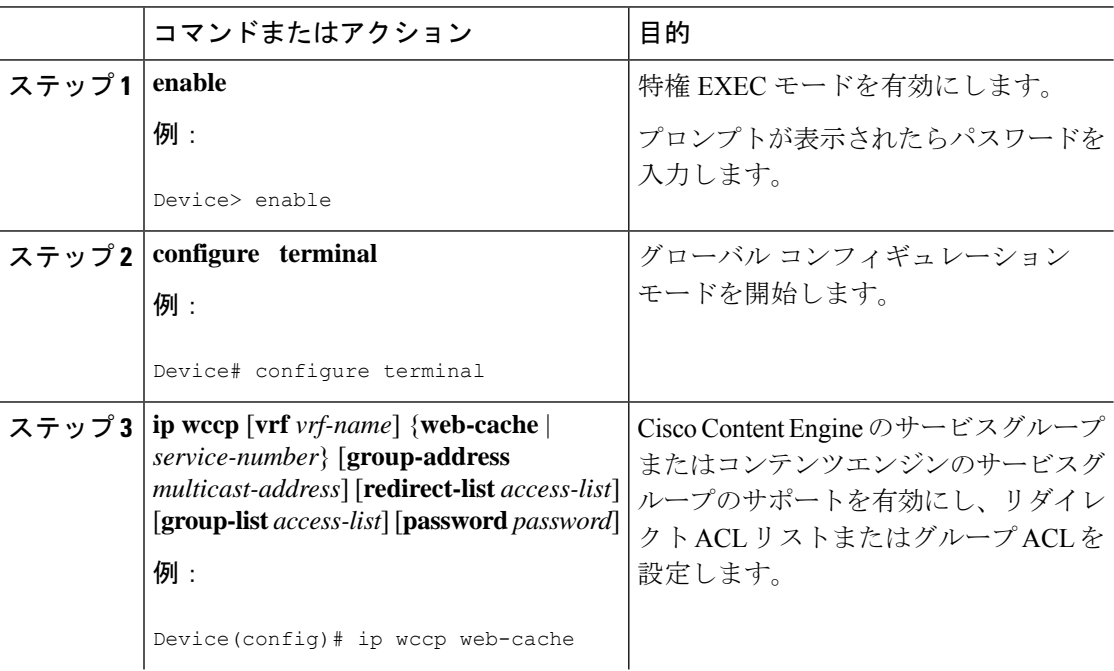

Ι

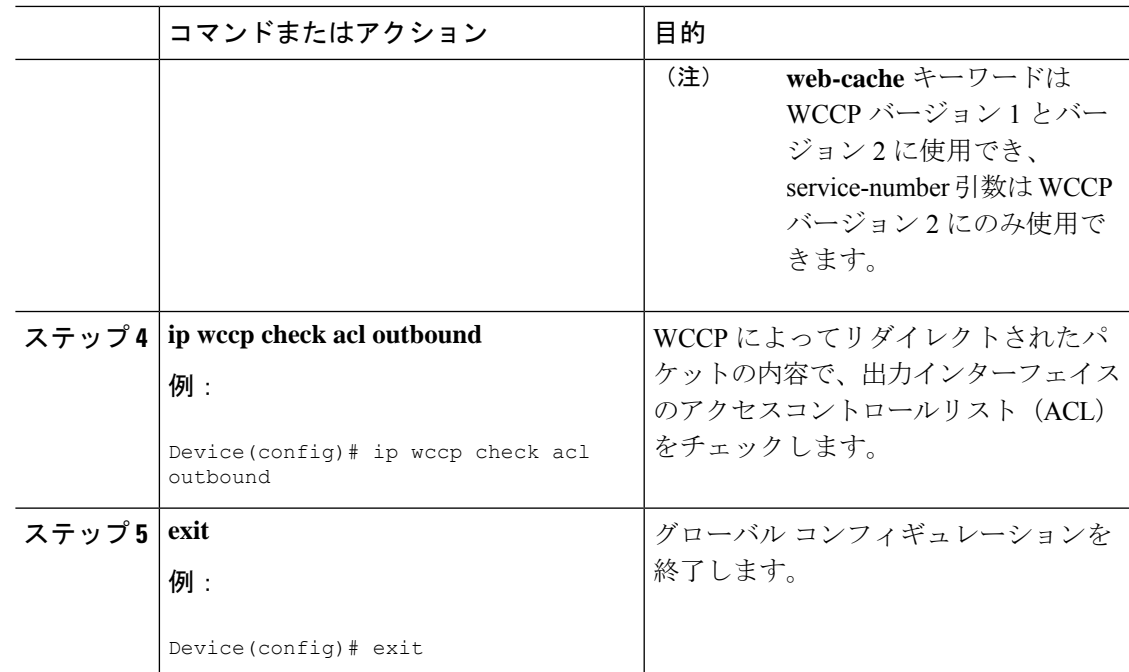

# **WCCP** 設定の確認およびモニタリング

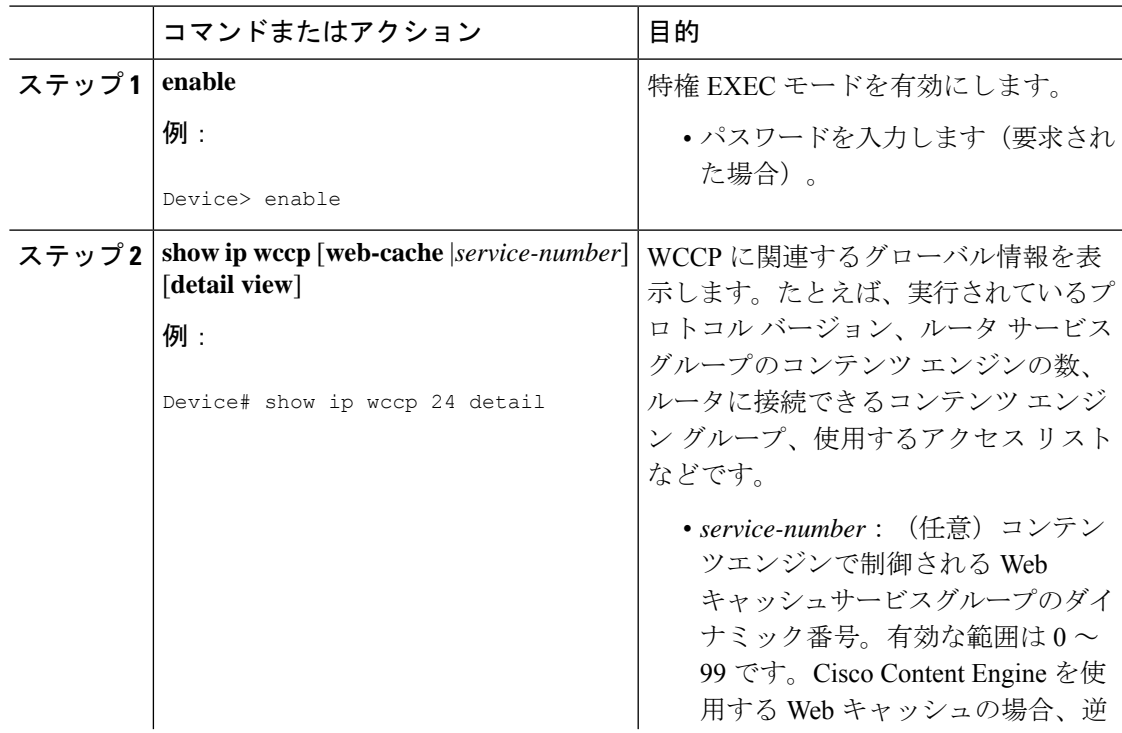

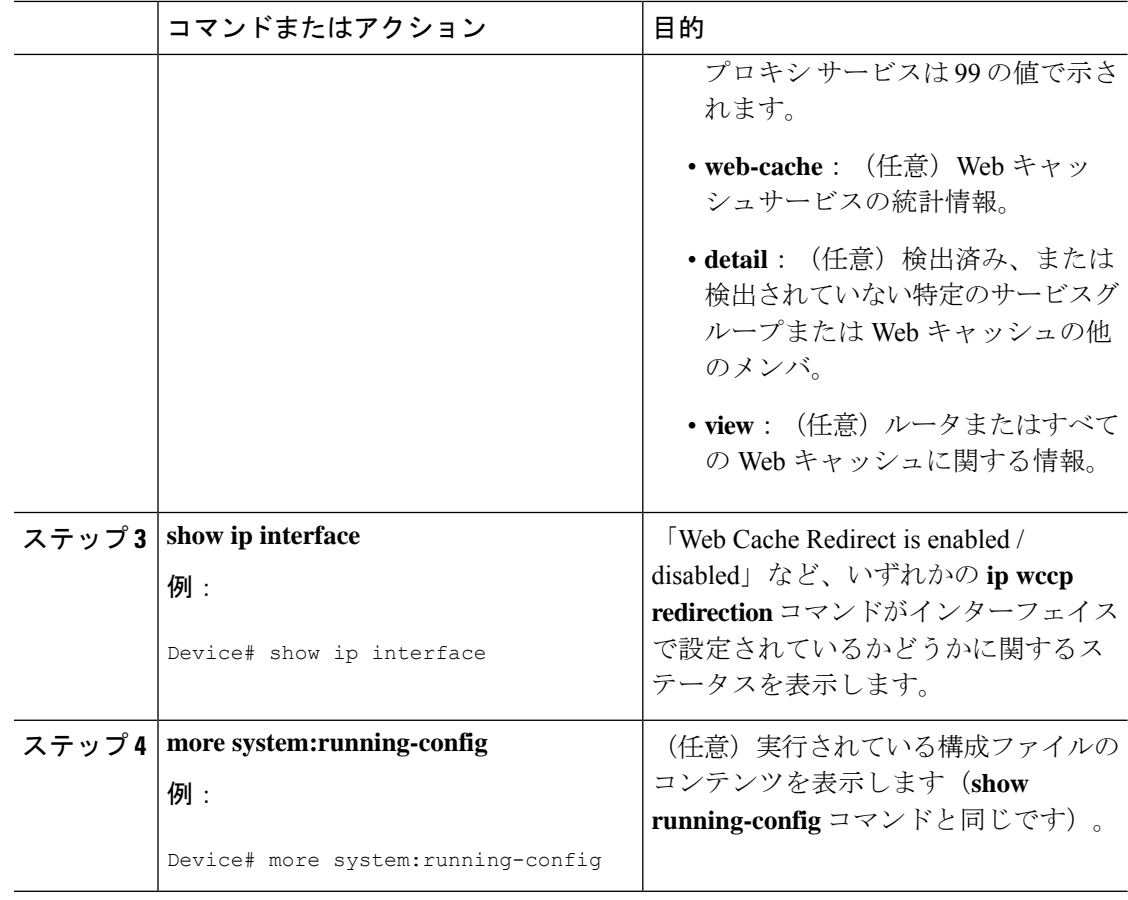

# **WCCP** の設定例

ここでは、WCCP 設定と関連がある設定例を示します。

## 例:一般的な **WCCPv2** セッションの設定

```
Device# configure terminal
Device(config)# ip wccp web-cache group-address 224.1.1.100 password password
Device(config)# ip wccp source-interface GigabitEthernet 0/1/0
Device(config)# ip wccp check services all
! Configures a check of all WCCP services.
Device(config)# interface GigabitEthernet 0/1/0
Device(config-if)# ip wccp web-cache redirect in
Device(config-if)# exit
Device(config)# interface GigabitEthernet 0/2/0
Device(config-if)# ip wccp redirect exclude in
Device(config-if)# exit
```
## 例:デバイスとコンテンツエンジンのパスワードの設定

Device# **configure terminal** Device(config)# **ip wccp web-cache password password1**

### 例:**Web** キャッシュ サービスの設定

Device# **configure terminal** Device(config)# **ip wccp web-cache** Device(config)# **interface GigabitEthernet 0/1/0** Device(config-if)# **ip wccp web-cache redirect in** Device(config-if)# **exit** Device# **copy running-config startup-config**

次に、ギガビットインターフェイス 0/1/0 に到達する HTTP トラフィックのリダイレクション を有効にするセッションの設定例を示します。

```
Device# configure terminal
Device(config)# interface GigabitEthernet 0/1/0
Device(config-if)# ip wccp web-cache redirect in
Device(config-if)# exit
Device# show ip interface GigabitEthernet 0/1/0
.
.
.
WCCP Redirect inbound is enabled
WCCP Redirect exclude is disabled
```
### 例:逆プロキシ サービスの実行

. . .

次の例では、Cisco Cache Engine を使用してサービス グループを設定し、ダイナミック サービ ス 99 を使用して逆プロキシ サービスを実行しているという前提です。

Device# **configure terminal** Device(config)# **ip wccp 99** Device(config)# **interface gigabitethernet 0/1/0** Device(config-if)# **ip wccp 99 redirect out**

### 例:マルチキャストアドレスへのデバイスの登録

Device# **configure terminal** Device(config)# **ip wccp web-cache group-address 224.1.1.100** Device(config)# **interface gigabitethernet 0/1/0** Device(config-if)# **ip wccp web-cache group-listen**

次に、マルチキャストアドレス224.1.1.1を使用してリバースプロキシサービスを実行するよう にデバイスを設定する例を示します。リダイレクションは、ギガビットイーサネットインター フェイス 0/1/0 経由で送信されるパケットに適用されます。

```
Device# configure terminal
Device(config)# ip wccp 99 group-address 224.1.1.1
Device(config)# interface gigabitethernet 0/1/0
Device(config-if)# ip wccp 99 redirect out
```
### 例:アクセス リストの使用

セキュリティを改善するには、標準のアクセスリストを使用して、現在のデバイスに登録する コンテンツエンジンで有効なアドレスがどの IP アドレスかをデバイスに通知します。次に、 サンプルホストのアクセスリスト番号が10である標準的なアクセスリストの設定セッション 例を示します。

```
Device(config)# access-list 10 permit host 10.1.1.1
Device(config)# access-list 10 permit host 10.1.1.2
Device(config)# access-list 10 permit host 10.1.1.3
Device(config)# ip wccp web-cache group-list 10
```
特定のクライアント、サーバー、またはクライアント/サーバー ペアに対してキャッシングを ディセーブルにするには、WCCP アクセス リストを使用します。次に、10.1.1.1 から 10.3.1.1 に送信される要求がキャッシュをバイパスし、その他すべての要求は通常どおりに処理される 例を示します。

```
Device(config)# ip wccp web-cache redirect-list 120
Device(config)# access-list 120 deny tcp host 10.1.1.1 any
Device(config)# access-list 120 deny tcp any host 10.3.1.1
Device(config)# access-list 120 permit ip any any
```
次の例では、ギガビットイーサネット 0/1/0 を介して受信した Web 関連のパケットを、 209.165.200.224 以外の任意のホストにリダイレクトするようにデバイスを設定します。

```
Device(config)# access-list 100 deny ip any host 209.165.200.224
Device(config)# access-list 100 permit ip any any
Device(config)# ip wccp web-cache redirect-list 100
Device(config)# interface gigabitethernet 0/1/0
Device(config-if)# ip wccp web-cache redirect in
```
### 例:**WCCP** 発信 **ACL** チェックの設定

次に、ネットワーク10.0.0.0からのトラフィックがギガビットイーサネットインターフェイス 0/1/0 を離れないようにアクセスリストを設定する例を示します。発信 ACL チェックはイネー ブルなので、WCCPはそのトラフィックをリダイレクトしません。WCCPは、パケットのリダ イレクト前に、ACL に対してパケットをチェックします。

```
Device(config)# ip wccp web-cache
Device(config)# ip wccp check acl outbound
Device(config)# interface gigabitethernet 0/1/0
Device(config-if)# ip access-group 10 out
Device(config-if)# exit
Device(config)# ip wccp web-cache redirect-list redirect-out
Device(config)# access-list 10 deny 10.0.0.0 0.255.255.255
Device(config)# access-list 10 permit any
```
発信 ACL チェックをディセーブルにする場合、ネットワーク 10.0.0.0 からの HTTP パケットを Web キャッシュにリダイレクトします。そのネットワーク アドレスを使用するユーザーは、 ネットワーク管理者が回避しようとしても、Web ページを取得できます。

### 例:**WCCP** 設定の確認

次に、特権 EXEC モードで **more system:running-config** コマンドを使用して設定の変更を検証 する例を示します。次に、Web キャッシュサービスおよびダイナミックサービス 99 の両方を デバイスで有効にする例を示します。

```
Device# more system:running-config
Building configuration...
Current configuration:
 !
version 12.0
service timestamps debug uptime
service timestamps log uptime
no service password-encryption
service udp-small-servers
service tcp-small-servers
 !
hostname router4
 !
enable secret 5 $1$nSVy$faliJsVQXVPW.KuCxZNTh1
 enable password password1
 !
 ip subnet-zero
 ip wccp web-cache
ip wccp 99
 ip domain-name cisco.com
ip name-server 10.1.1.1
ip name-server 10.1.1.2
 ip name-server 10.1.1.3
 !
 !
 !
interface GigabitEthernet0/1/1
 ip address 10.3.1.2 255.255.255.0
no ip directed-broadcast
ip wccp web-cache redirect in
ip wccp 99 redirect in
no ip route-cache
no ip mroute-cache
 !
interface GigabitEthernet0/1/0
ip address 10.4.1.1 255.255.255.0
no ip directed-broadcast
ip wccp 99 redirect in
no ip route-cache
no ip mroute-cache
 !
interface Serial0
no ip address
no ip directed-broadcast
no ip route-cache
no ip mroute-cache
 shutdown
 !
```

```
interface Serial1
no ip address
no ip directed-broadcast
no ip route-cache
no ip mroute-cache
shutdown
!
ip default-gateway 10.3.1.1
ip classless
ip route 0.0.0.0 0.0.0.0 10.3.1.1
no ip http server
!
!
!
line con 0
transport input none
line aux 0
transport input all
line vty 0 4
password password1
login
!
end
```
次に、WCCP に関連したグローバル統計情報を表示する方法の例を示します。

Device# **show ip wccp web-cache detail**

```
WCCP Client information:
WCCP Client ID: 10.1.1.2
Protocol Version: 2.0
State: Usable
Redirection: L2<br>Packet Return: L2
Packet Return:
Packets Redirected: 0
Connect Time: 00:20:34
Assignment: MASK
Mask SrcAddr DstAddr SrcPort DstPort
---- ------- ------- ------- -------
0000: 0x00000000 0x00001741 0x0000 0x0000
Value SrcAddr DstAddr SrcPort DstPort CE-IP
----- ------- ------- ------- ------- -----
0000: 0x00000000 0x00000000 0x0000 0x0000 0x3C010102 (10.1.1.2)
0001: 0x00000000 0x00000001 0x0000 0x0000 0x3C010102 (10.1.1.2)
0002: 0x00000000 0x00000040 0x0000 0x0000 0x3C010102 (10.1.1.2)
0003: 0x00000000 0x00000041 0x0000 0x0000 0x3C010102 (10.1.1.2)
0004: 0x00000000 0x00000100 0x0000 0x0000 0x3C010102 (10.1.1.2)
0005: 0x00000000 0x00000101 0x0000 0x0000 0x3C010102 (10.1.1.2)
0006: 0x00000000 0x00000140 0x0000 0x0000 0x3C010102 (10.1.1.2)
```
**show ip wccp web-cache** コマンドの詳細については、Cisco IOS IP アプリケーション サービス コマンド リファレンス [英語] を参照してください。

# **WCCP** の機能情報

次の表に、このモジュールで説明する機能のリリースおよび関連情報を示します。 これらの機能は、特に明記されていない限り、導入されたリリース以降のすべてのリリースで 使用できます。

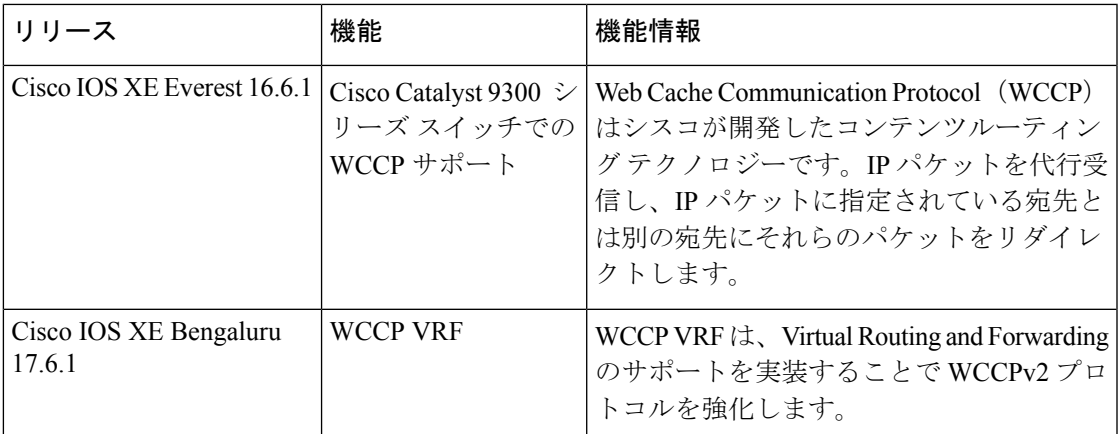

CiscoFeature Navigatorを使用すると、プラットフォームおよびソフトウェアイメージのサポー ト情報を検索できます。Cisco Feature Navigator には、<http://www.cisco.com/go/cfn> [英語] からア クセスします。

**WCCP** の機能情報

 $\mathbf{l}$ 

翻訳について

このドキュメントは、米国シスコ発行ドキュメントの参考和訳です。リンク情報につきましては 、日本語版掲載時点で、英語版にアップデートがあり、リンク先のページが移動/変更されている 場合がありますことをご了承ください。あくまでも参考和訳となりますので、正式な内容につい ては米国サイトのドキュメントを参照ください。